## **Problemen om op website gemeenteraad.venlo.nl te komen**

Beste raadsleden,

We hebben begrepen dat er meerdere mensen problemen hebben om op de website gemeenteraad.venlo.nl te komen. Verschillende browsers (bijvoorbeeld Safari, Chrome, Edge) geven een melding met een strekking als 'Omdat er geen beveiligde verbinding mogelijk was, wordt de pagina niet geopend.

We zijn inmiddels achter de oorzaak van deze melding gekomen en hieraan wordt gewerkt. Gelukkig kun je met deze tips de website wel bereiken:

- 1. **Werk je Ipad (of laptop) bij**. Ga naar Instellingen > Algemeen > Software-update
- 2. Is website gemeenteraad.venlo.nl nog steeds niet bereikbaar? Probeer de pagina dan te openen via de **privé-modus**.

## Gebruik je **Safari**?

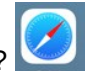

- 1. Open Instellingen > Safari > Scrol omlaag naar 'Privacy en beveiliging' en schakel vervolgens 'Face ID/ Touch ID vereist om de privémodus te ontgrendelen' in.
- 2. Open Safari. Tik rechtsboven op de knop Tabbladen
- 3. Tik daarvan in bovenste balk op het woord Startpagina v en kies voor Privé.
- 4. Kies dan voor Gereed en typ de url gemeenteraad.venlo.nl in

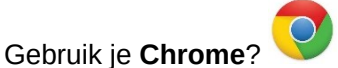

- 1. Open Chrome.
- 2. Tik rechtsboven op **…**
- 3. Kies voor: Nieuw incognitotabblad
- 4. Typ url gemeenteraad.venlo.nl

In andere browsers zoals Firefox werkt het vergelijkbaar als Chrome. Kom je er niet uit, zoek dan eens met "privémodus ipad [naam browser]".

Mocht het met deze tips nog niet lukken goed op de website van gemeenteraad.venlo.nl te komen of heb je andere hulp nodig met je Ipad? Meld het dan via [a.klaassen@venlo.nl](mailto:a.klaassen@venlo.nl).